## 关于新办公系统(OA)上线运行的通知

各部门、各单位:

根据学校网络安全与信息化工作领导小组的总体安排,新办 公系统(OA)现已完成一期功能的开发和测试,培训工作已于 2019 年 11 月 13 日全部完成。自 2019 年 11 月 18 日起正式上线 运行。现将有关事宜通知如下:

一、系统功能

新上线的功能包括统一身份认证、"智慧山中医"App、移动 协同办公、信息发布、在线公文服务和短信通知功能。

二、电脑端登录方式

1. 原学校网站主页上的"网上办公"位置, 替换成"信息门 户",点击即可进入新办公系统(OA)。

2.直接输入地址:https://sso.sdutcm.edu.cn 也可以进入。 三、手机端"智慧山中医"APP 安装

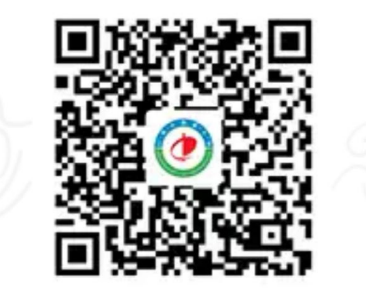

扫码下载安装即可。

四、关于账号、密码

职工登录: 用户名为职工号, 初始密码为: 姓名的首字母+ 身份证后 6 位,首字母第一位为大写,其余小写。如果身份证最 后一位为"x"的,"x"要大写。例如马小明, 登入密码 Mxm112233。

学生登录:用户名为学号,密码为学号的后六位。

五、注意事项

1.自通知发布之日起,学校将全面启用新办公系统(OA),原 办公系统并行一个月。

2.请各部门、各单位高度重视新办公系统(OA)的推广应用工 作, 全体师生医护员工要尽快熟悉掌握新办公系统的操作和应 用,确保新旧系统顺利切换。

3.信息发布系统、在线公文系统上传文件请务必以 PDF 格式上 传,确有需要填报的表格可在 PDF 格式文件后附 word 或 excel 格式表格。

4.在使用过程中若遇到技术问题,请及时与网络信息中心联 系,联系电话:0531-89628366。

## 党委办公室(学校办公室) 网络信息中心

## 2019 年 11 月 15 日

2